## PF-NRT108 **DE-NRT108 TELE TELE TELE TELE TELE TELE**

バックアップ

## 1.メイン画面の「設定」をクリック

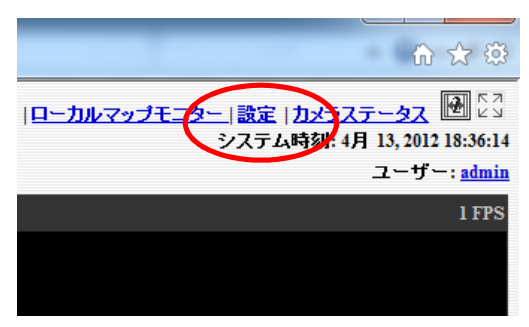

## 2. システムオプション ⇒ USBバックアップ

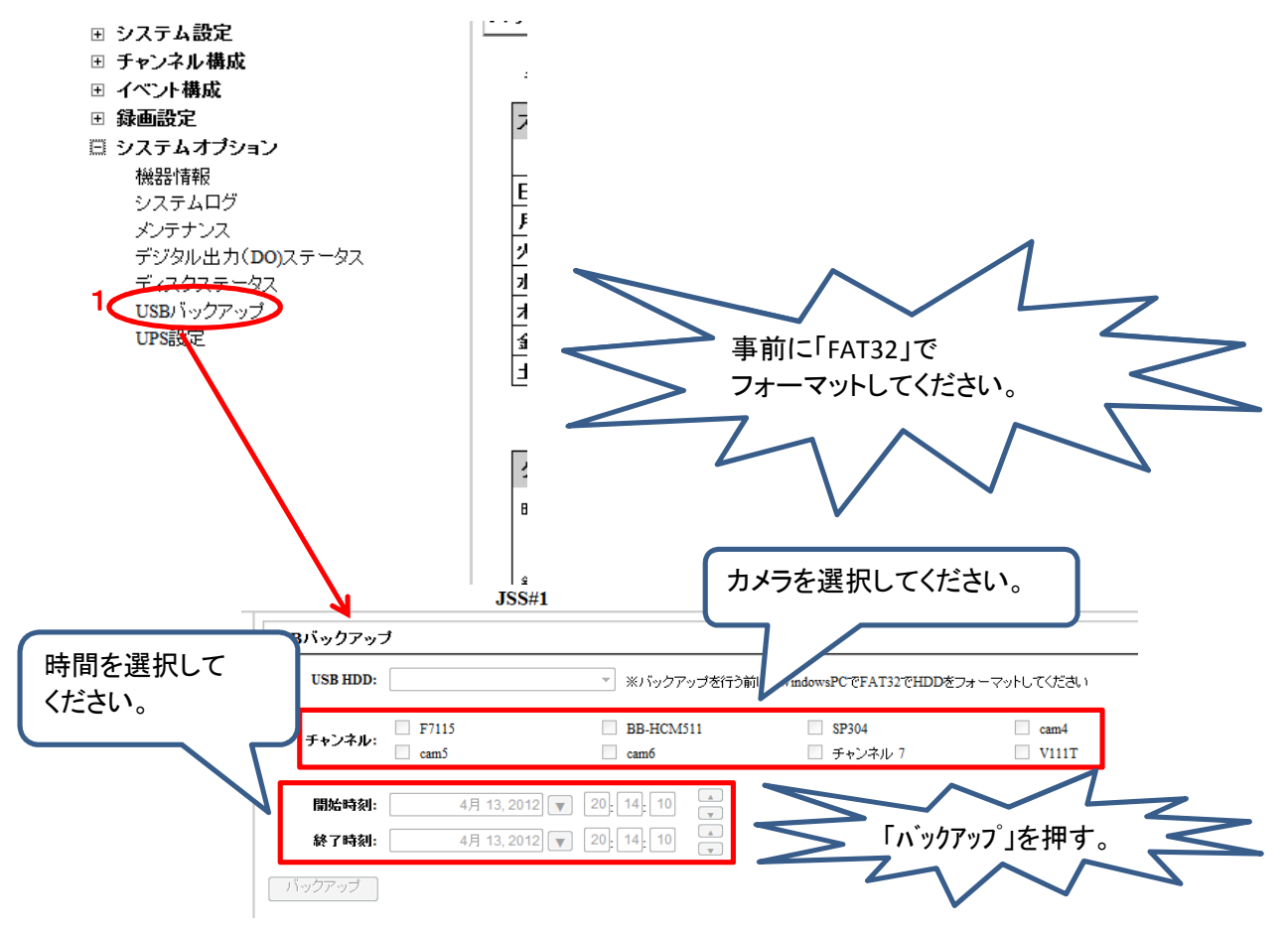